# **User's Guide Accounting Scheduler**

 $\lim_{x \to 0}$  s.r.l.s.

26 ott 2022

Ver. 1.0

# Introduction

- 1. Description
- 2. Installation
- 3. Working

**Description**: The schedule module replaces the "Scheduled Transactions" TAB contained in the banks and cash register section of dolibarr by installing a real expiry register to customers and suppliers, to do this the payments tab and the list of payment terms in the dictionary have been modified , adapting it to the new functions added such as the possible installments of payments from customers and suppliers.

**Installation:** The installation of the module is standard, it is sufficient to reach:

Settings / Modules / external modules

select the file and send it. Remember to activate it

**Working**: As mentioned, the Scheduled Transactions TAB is replaced by the Accounting Schedule TAB which will contain the payment deadlines of customers and suppliers also of the installments of both active and passive invoices, a date filter allows you to check the cash status at a certain date. By setting an installment payment on an invoice, the module will automatically split the total amount and generate the related scheduled payments, eg. setting the payment term 30/60/90 on an invoice of € 900.00 FM creates three payments of € 300 at the end of the month automatically, but if we have a different agreement with the customer we can also create the payments manually, they will always be placed on schedule.

#### 血 Conto bancario Transazioni bancarie

Scadenzario Report mensile Grafici Estratti conto

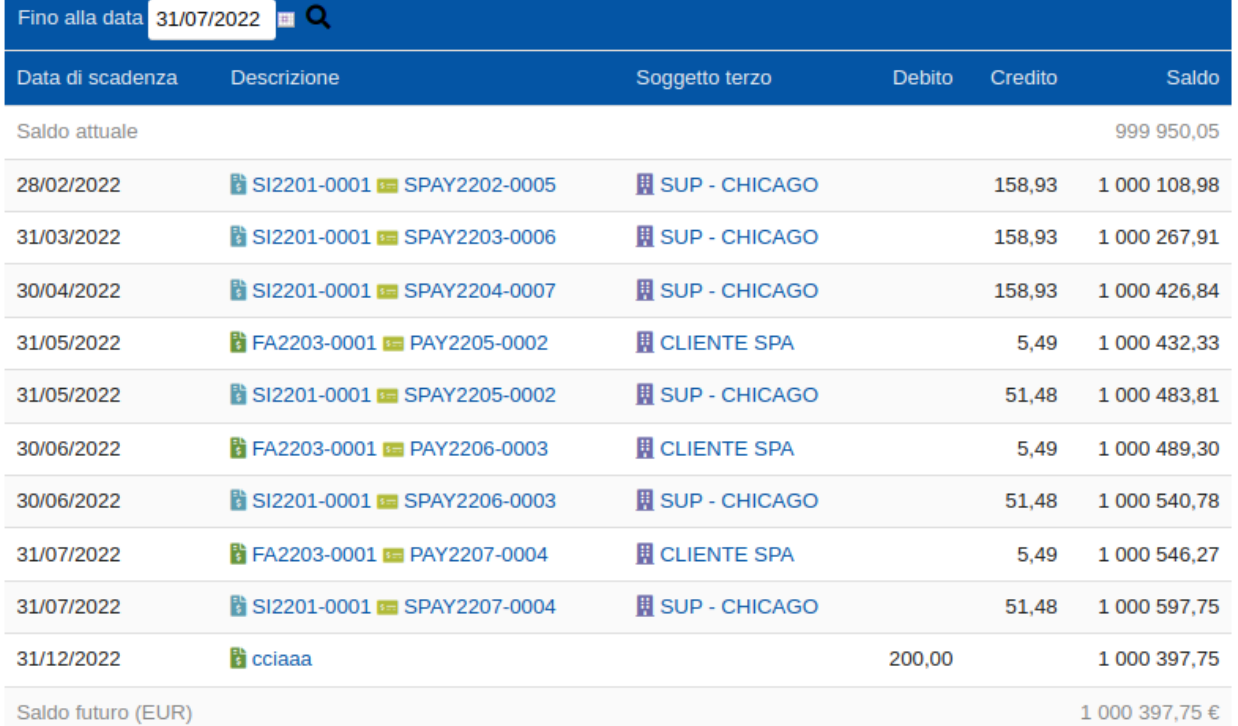

## Restante da pagare (10)

2

The module also implements new features in the "Payment terms" dictionary allowing you to generate those methods that are impossible with dolibarr. In particular, it adds the "installments" column which determines how many payments to create. In the example below, payment 30/60/90 written with 30-60-90 (dash and without spaces) in the Rate column generates three payments with the deadlines indicated. The native indications of dolibarr, end of month and deviation remain valid.

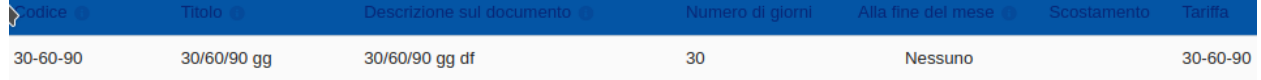

Everything described so far is obviously also valid on passive invoices.

**Integration:** The schedule module is perfectly integrated with our Italian electronic invoicing module ver. 2.11.1, then by creating an invoice with deferred payment these payments will be inserted in the xml file of the electronic invoice. Vice versa, by receiving a passive invoice with payment by installments, the module generates the payments indicated by inserting them in the schedule.

### **Contract Contract**